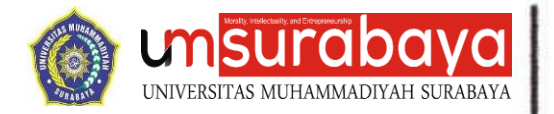

Surabaya, 24 Januari 2024 M 12 Rajab 1445 H

Nomor : 0022/FAI/II.3.A.U/F/2024 Lamp. : 1 lembar Hal : **Penggunaan Akun Turnitin untuk Mahasiswa dan Dosen di Lingkungan FAI UMSurabaya**

Kepada yang Terhormat,

**1. Dosen**

**2. Mahasiswa**

### **Di Lingkungan Fakultas Agama Islam UMSurabaya**

### *Assalamu'alaikum Wr. Wb.*

Sehubungan dengan telah diaktifkannya akun Turnitin Fakultas dan Program Studi di lingkungan Fakultas Agama Islam UMSurabaya, maka dengan ini kami informasikan kepada seluruh Dosen dan Mahasiswa yang akan menggunakan akun Turnitin untuk dapat menggunakannya secara mandiri. Adapun tata cara dan panduan pembuatan akun, unggah dan unduh serta *resubmit*, kami sertakan dalam lampiran surat ini.

Demikian surat pemberitahuan ini kami sampaikan, atas perhatian dan kerjasamanya kami sampaikan banyak terimakasih.

*Wassalamu'alaikum Wr. Wb.*

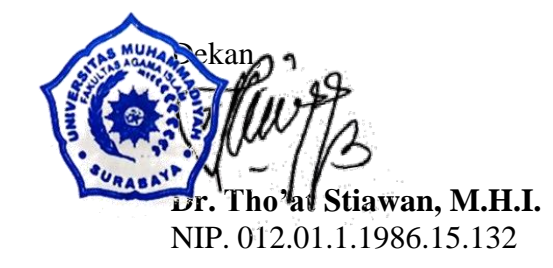

#### Morality, Intellectuality and Entrepreneurship

FAKULTAS AGAMA ISLAM | FAKULTAS KEGURUAN DAN ILMU PENDIDIKAN | FAKULTAS TEKNIK<br>FAKULTAS EKONOMI DAN BISNIS | FAKULTAS HUKUM | FAKULTAS ILMU KESEHATAN<br>FAKULTAS PSIKOLOGI | FAKULTAS KEDOKTERAN | PROGRAM PASCASARJANA

#### **ADDRESS**

Provinsi Jawa Timur Indonesia 60113

#### **CONTACT**

: 031 3813096

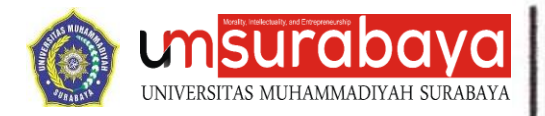

## Lamp. Surat no : 0022/FAI/II.3.A.U/F/2024 Hal : **Penggunaan Akun Turnitin untuk Mahasiswa dan Dosen di Lingkungan FAI UMSurabaya**

## **PANDUAN PENGGUNAAN AKUN TURNITIN UNTUK MAHASISWA DAN DOSEN DI LINGKUNGAN FAI UMSURABAYA.**

Bagi mahasiswa FAI UMSurabaya yang memerlukan cek plagiasi, dapat melakukan secara mandiri dengan tatacara sebagaimana panduan berikut. Cek plagiasi wajib dilakukan untuk :

- 1. Pendaftaran Ujian Proposal Tugas Akhir
- 2. Pendaftaran Ujian Munaqosah Tugas Akhir

Selain itu, cek plagiasi dapat pula digunakan untuk keperluan lain selama menunjang kegiatan akademik mahasiswa, seperti upload proposal PKM, cek makalah, maupun hal lainnya.

Berikut adalah langkah-langkah registrasi member, proses peng-*upload*-an berkas, sampai peng-*upload*-an ulang *file* revisi jika hasil cek plagiasi masih belum memenuhi syarat.

### **A. REGISTRASI STUDENT**

1. Masuk ke website turnitin.com,

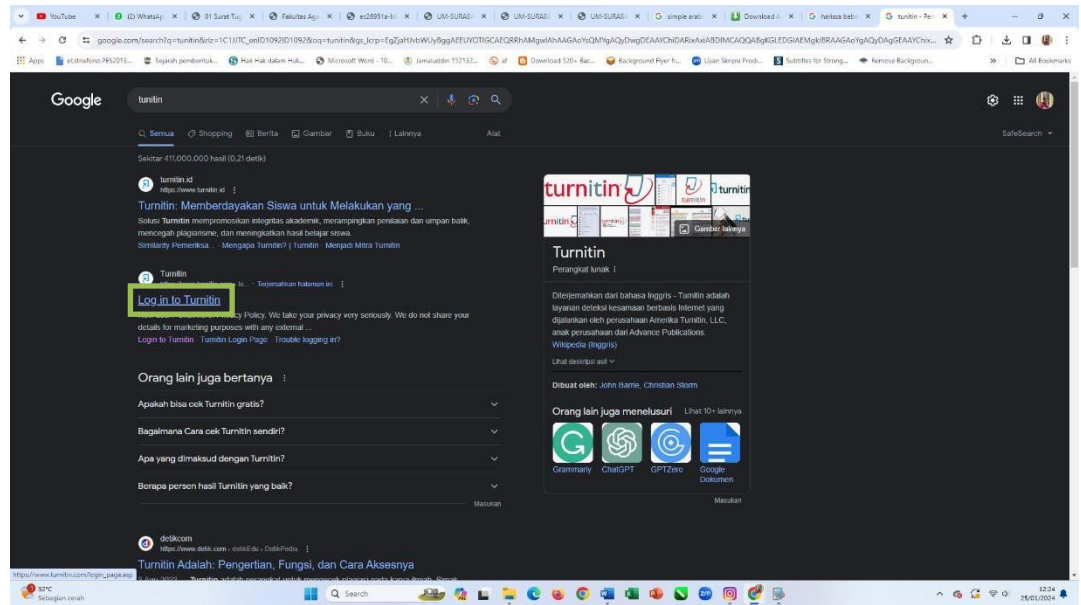

2. Klik "Login",

#### Morality, Intellectuality and Entrepreneurship

FAKULTAS AGAMA ISLAM | FAKULTAS KEGURUAN DAN ILMU PENDIDIKAN | FAKULTAS TEKNIK FAKULTAS EKONOMI DAN BISNIS | FAKULTAS HUKUM | FAKULTAS ILMU KESEHATAN FAKULTAS PSIKOLOGI | FAKULTAS KEDOKTERAN | PROGRAM PASCASARJANA

#### **ADDRESS**

Provinsi Jawa Timur Indonesia 60113

#### **CONTACT**

: 031 3813096

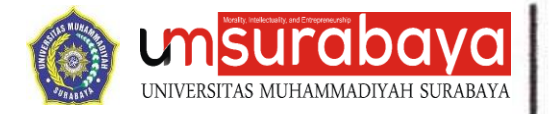

### 3. Pilih "New User? Click Here",

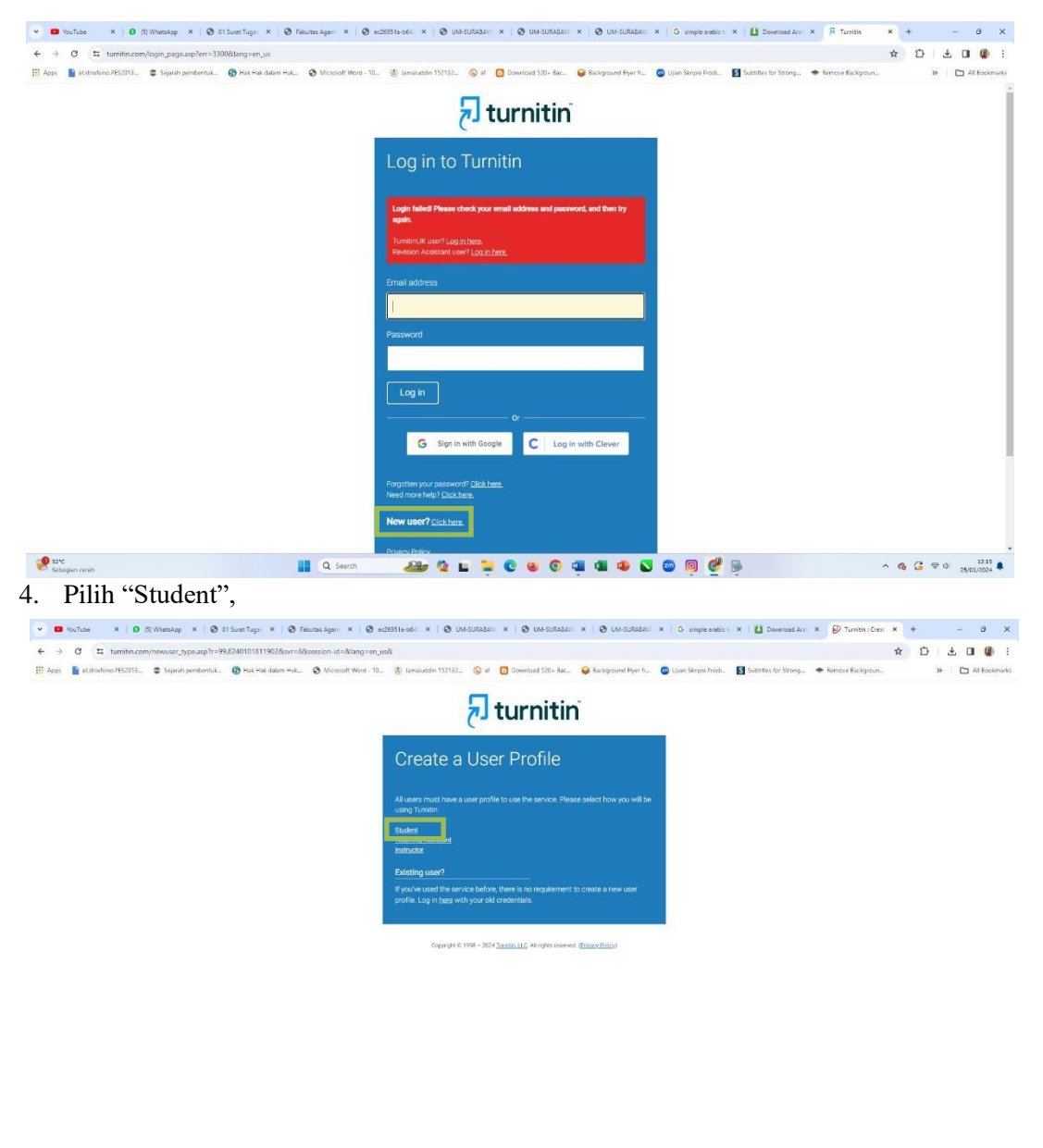

sarc<br>Sebagian cerah 

#### Morality, Intellectuality and Entrepreneurship

FAKULTAS AGAMA ISLAM | FAKULTAS KEGURUAN DAN ILMU PENDIDIKAN | FAKULTAS TEKNIK FAKULTAS RIKONOMI DAN BISNIS | FAKULTAS HUKUM | FAKULTAS ILMU KESEHATAN<br>FAKULTAS EKONOMI DAN BISNIS | FAKULTAS HUKUM | FAKULTAS ILMU KESEHATAN<br>FAKULTAS PSIKOLOGI | FAKULTAS KEDOKTERAN | PROGRAM PASCASARJANA

#### **ADDRESS**

#### **CONTACT**

phone: 031 3811966<br>fax : 031 3813096<br>email : rektorat@um-surabaya.ac.id

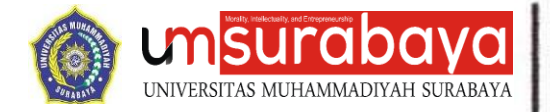

5. Masukkan "Class ID' dan "Class Enrollment Key" sesuai program studi masing-masing,

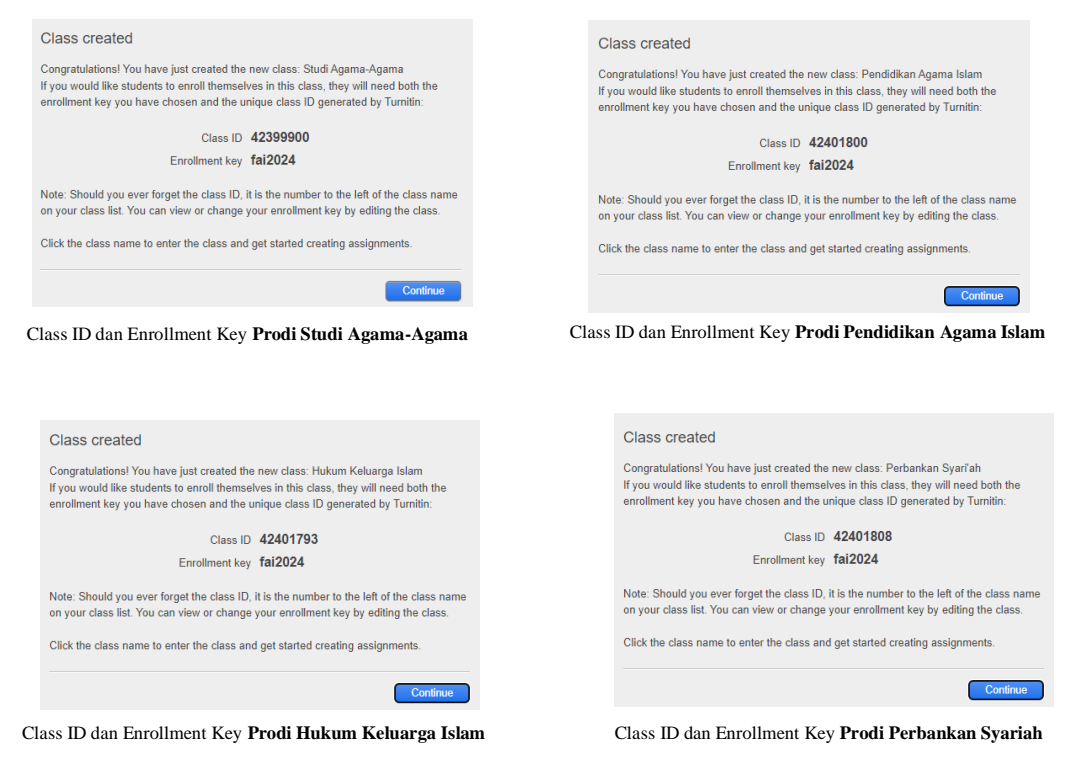

6. Masukkan nama depan dan nama belakang. Apabila nama terdiri dari 3 suku kata atau lebih, maka nama depan diisi dengan suku kata pertama dan kedua atau berikutnya. Misal nama : "Ahmad Muhammad Habibi Syaiful Islam" maka masukkan nama depan "Ahmad Muhammad Habibi Syaiful" dan nama belakang "Islam",

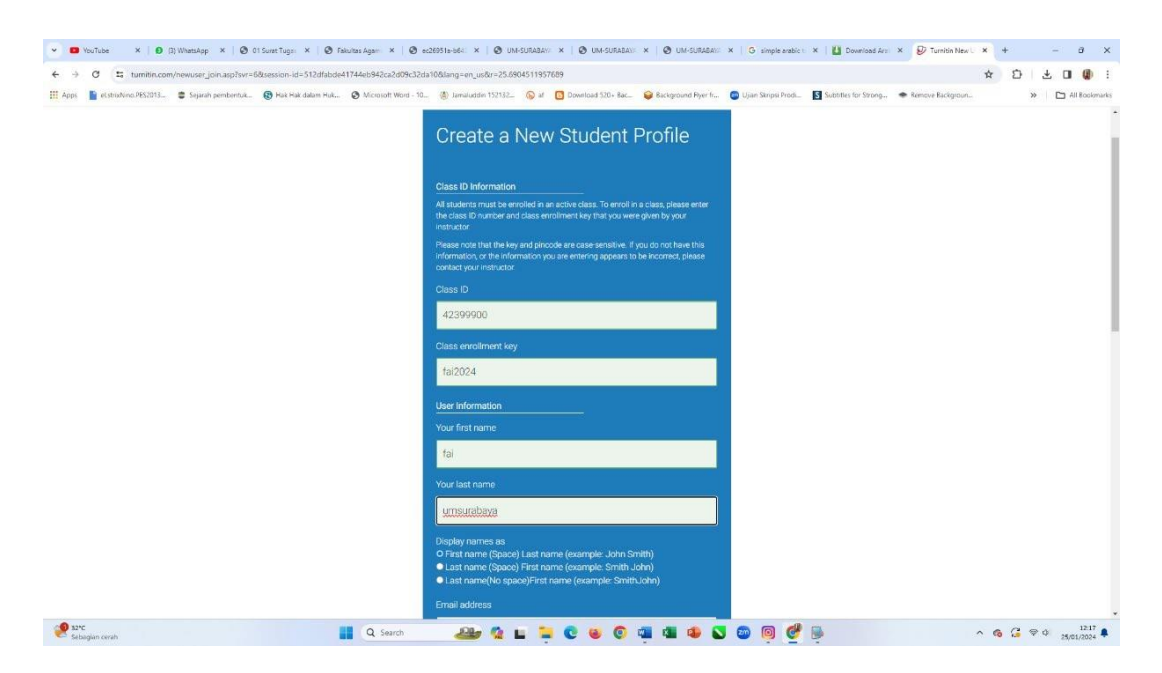

#### Morality, Intellectuality and Entrepreneurship

FAKULTAS AGAMA ISLAM | FAKULTAS KEGURUAN DAN ILMU PENDIDIKAN | FAKULTAS TEKNIK FAKULTAS EKONOMI DAN BISNIS | FAKULTAS HUKUM | FAKULTAS ILMU KESEHATAN FAKULTAS PSIKOLOGI | FAKULTAS KEDOKTERAN | PROGRAM PASCASARJANA

#### **ADDRESS**

Provinsi Jawa Timur Indonesia 60113 www.um-surabaya.ac.id

#### **CONTACT**

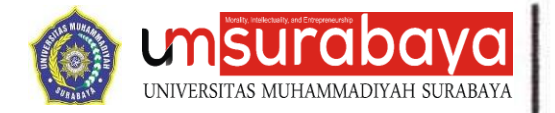

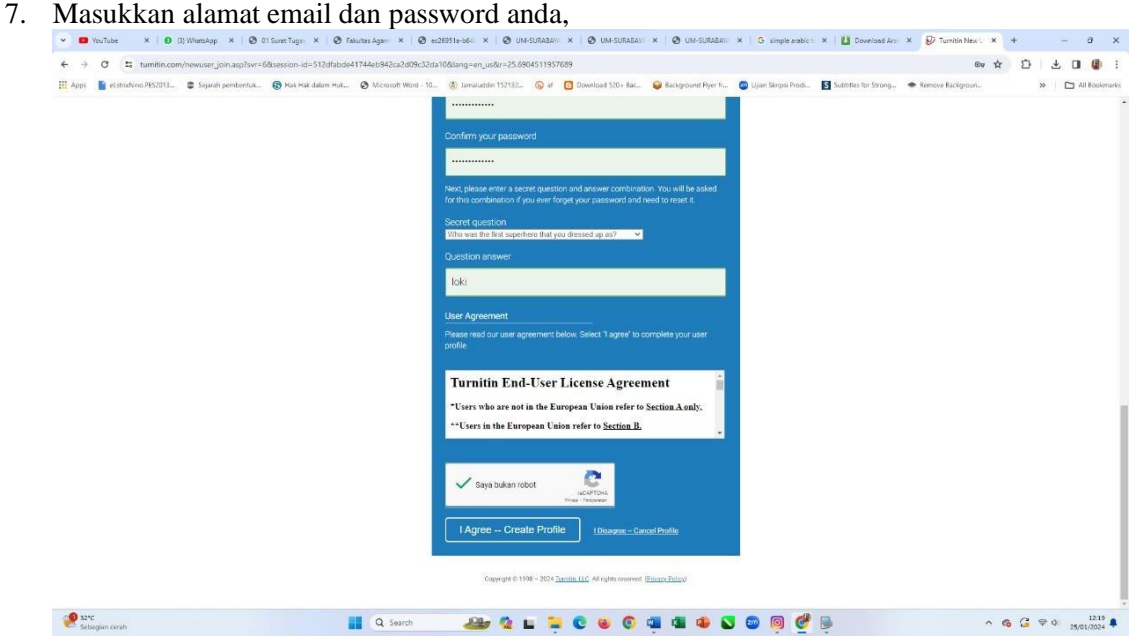

- 8. pilih pertanyaan rahasia untuk berjaga apabila lupa password, dan masukkan jawabannya,
- 9. Klik "I Agree / Saya Setuju".

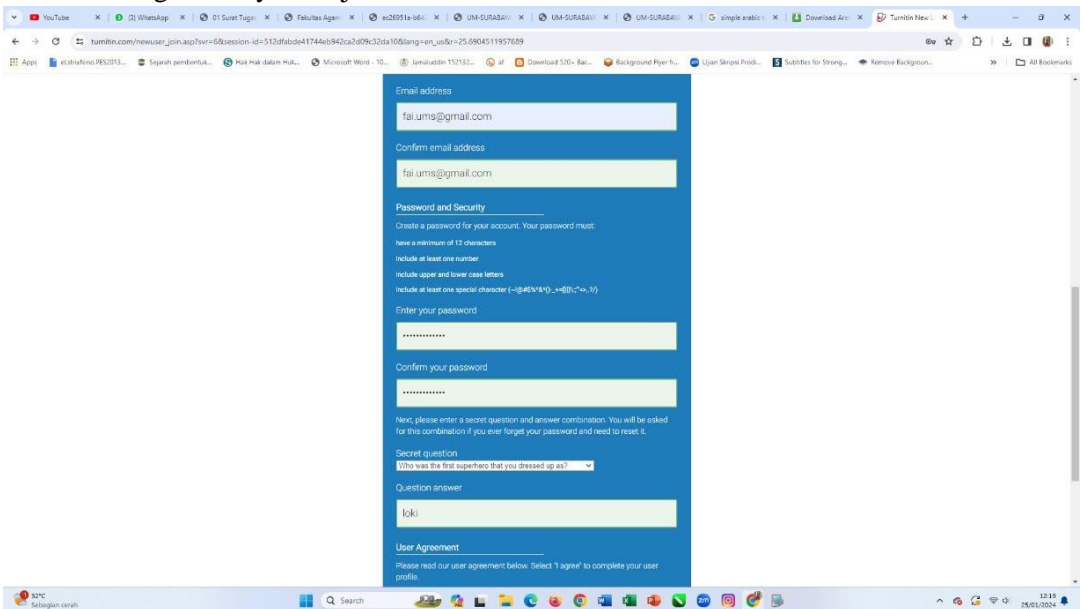

#### Morality, Intellectuality and Entrepreneurship

FAKULTAS AGAMA ISLAM | FAKULTAS KEGURUAN DAN ILMU PENDIDIKAN | FAKULTAS TEKNIK<br>FAKULTAS EKONOMI DAN BISNIS | FAKULTAS HUKUM | FAKULTAS ILMU KESEHATAN<br>FAKULTAS PSIKOLOGI | FAKULTAS KEDOKTERAN | PROGRAM PASCASARJANA

#### **ADDRESS**

#### **CONTACT**

phone: 031 3811966<br>fax : 031 3813096<br>email: rektorat@um-surabaya.ac.id

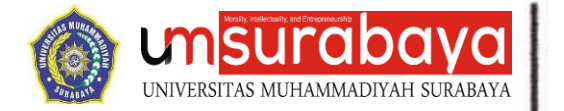

### **B. UPLOAD CEK PLAGIASI**

- 1. Masuk ke website turnitin.com,
- 2. Klik "Login", masukkan email dan password, klik "Login",

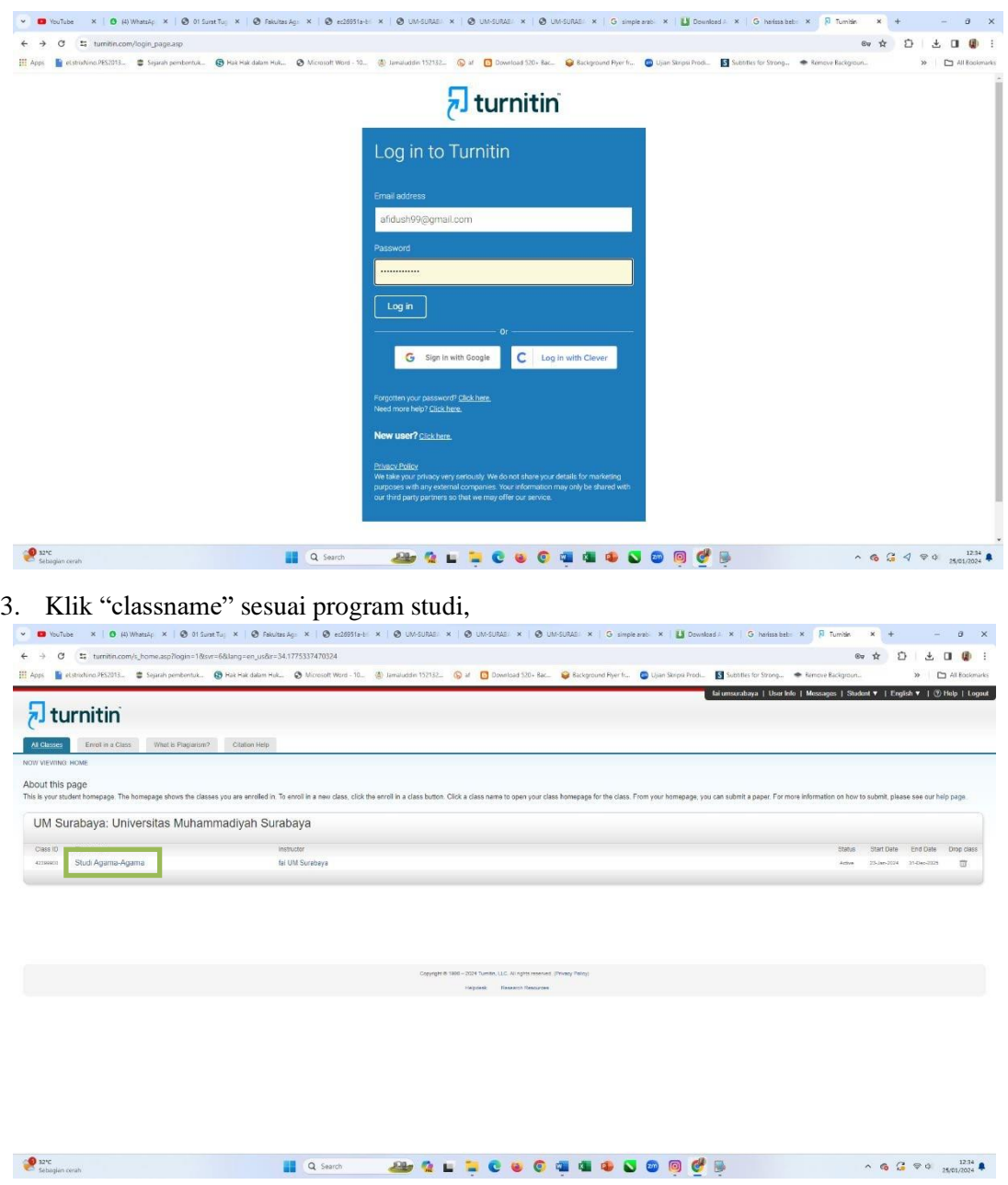

#### Morality, Intellectuality and Entrepreneurship

FAKULTAS AGAMA ISLAM | FAKULTAS KEGURUAN DAN ILMU PENDIDIKAN | FAKULTAS TEKNIK<br>FAKULTAS EKONOMI DAN BISNIS | FAKULTAS HUKUM | FAKULTAS ILMU KESEHATAN<br>FAKULTAS PSIKOLOGI | FAKULTAS KEDOKTERAN | PROGRAM PASCASARJANA

#### **ADDRESS**

Jl. Sutorejo No. 59 Kota Surabaya<br>Provinsi Jawa Timur Indonesia 60113

#### **CONTACT**

phone: 031-3811966<br>fax : 031-3813096<br>email: rektorat@um-surabaya.ac.id

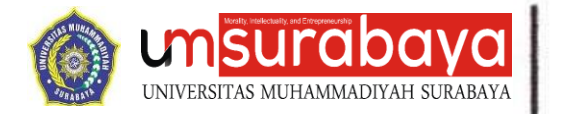

 $\n <sup>①</sup>\n 0.51%$ 

## **Fakultas** Agama Islam

4. Klik "submit",

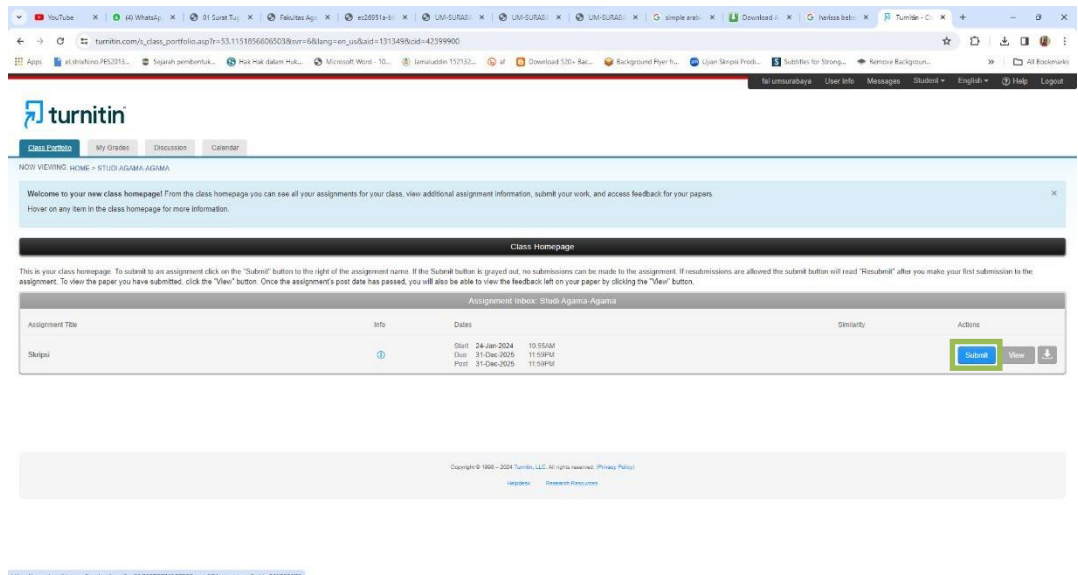

- Q Search 5. Bagian "Submission Tittle", masukkan Judul Naskah,
- 6. Klik "Choose from this computer", lalu cari file. Pastikan file sesuai dengan ketentuan sebagai berikut :

BOLLCOGO OD GO

- a. File berformat DOC/DOCX
- b. Terdiri dari 1 buah file. Apabila terdiri dari banyak bab, harus dijadikan 1 file terlebih dahulu.
- 7. Klik open, klik submit

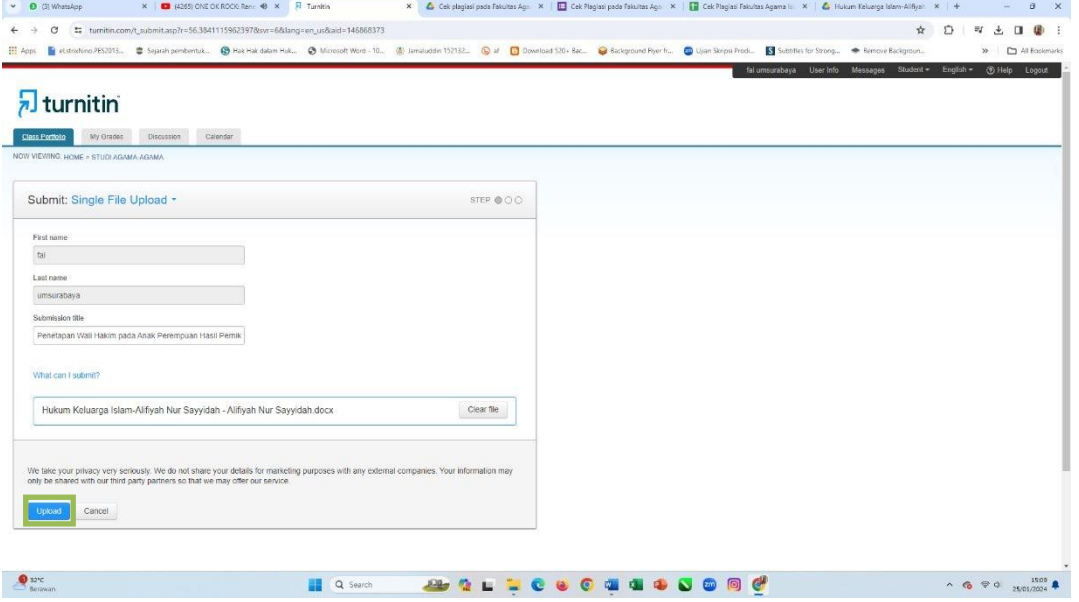

#### Morality, Intellectuality and Entrepreneurship

FAKULTAS AGAMA ISLAM | FAKULTAS KEGURUAN DAN ILMU PENDIDIKAN | FAKULTAS TEKNIK<br>FAKULTAS EKONOMI DAN BISNIS | FAKULTAS HUKUM | FAKULTAS ILMU KESEHATAN<br>FAKULTAS PSIKOLOGI | FAKULTAS KEDOKTERAN | PROGRAM PASCASARJANA

#### **ADDRESS**

Provinsi Jawa Timur Indonesia 60113

#### **CONTACT**

 $\begin{array}{rcl} \wedge & \mathbf{G} & \mathbf{G} & \nabla \Phi & \mathbf{D} & \mathbf{D} \mathbf{D} \\ \mathbf{A} & \mathbf{A} & \mathbf{A} & \mathbf{A} & \mathbf{A} \end{array}$ 

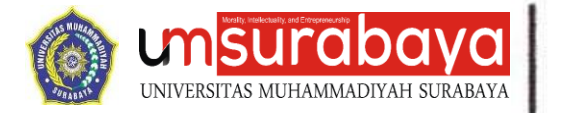

- 8. Klik confirm
- 9. Tunggu proses +- 30 menit

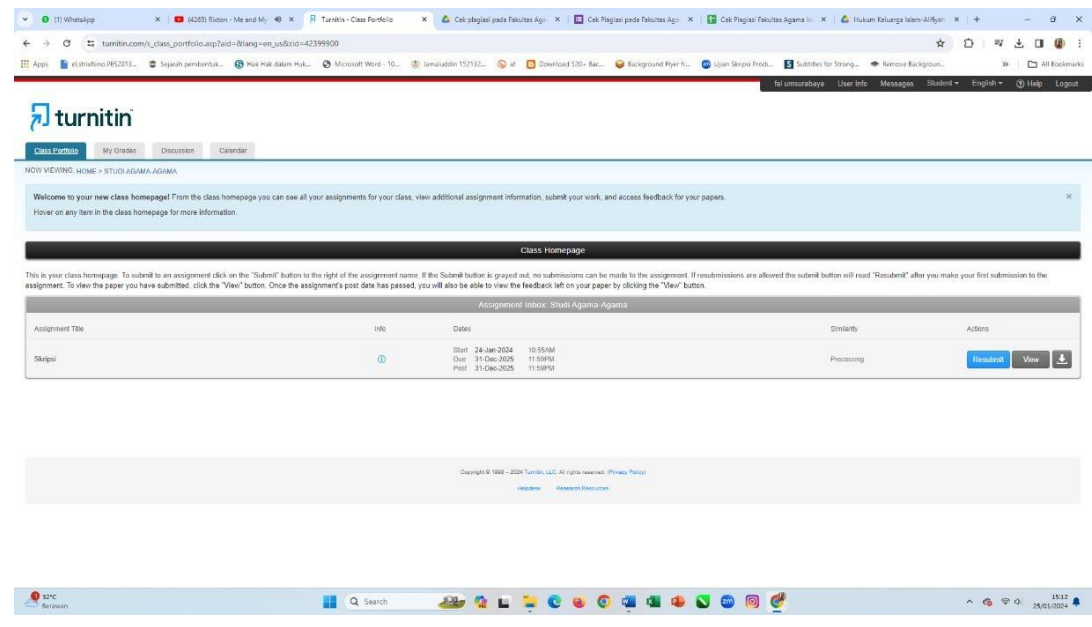

### **C. MEMERIKSA DAN MENGUNDUH HASIL CEK PLAGIASI**

- 1. Masuk ke website turnitin.com,
- 2. Klik "Login", masukkan email dan password, klik "Login",
- 3. Klik "classname" sesuai program studi,
- 4. Hasil pengecekan plagiasi dilihat kolom "Similarity (%)", untuk detail kalimat yang dianggap plagiasi, klik "Hasil Prosentase".

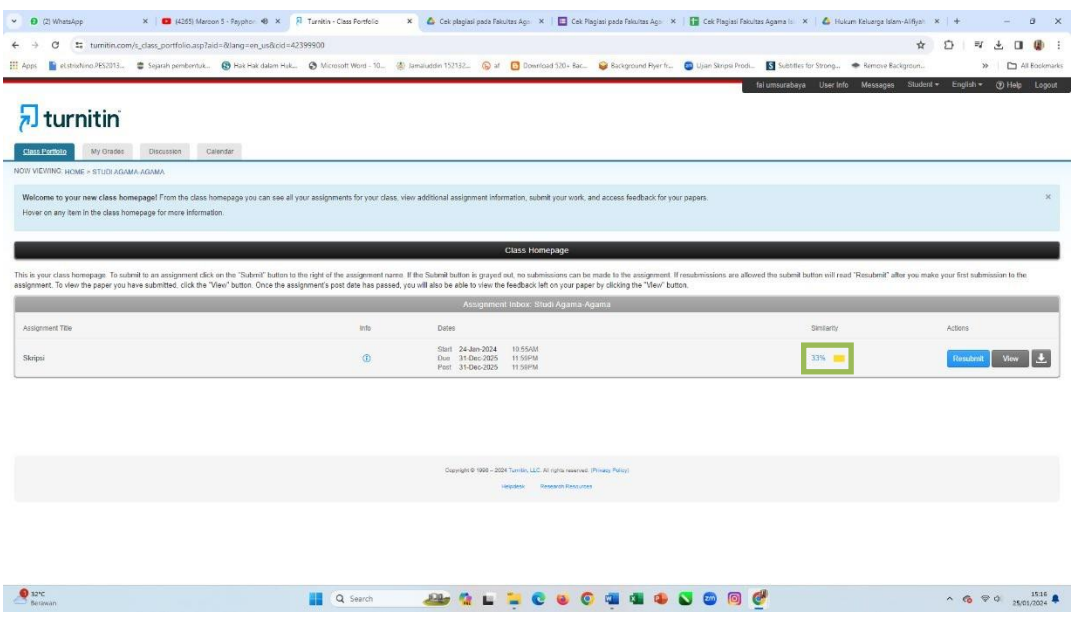

5. Batas maksimal toleransi plagiasi sebesar 35% (atau prosentase lain sesuai ketentuan naskah). Untuk mengecek kalimat yang dideteksi plagiasi, klik hasil prosentase tersebut.

# Morality, Intellectuality and Entrepreneurship

FAKULTAS AGAMA ISLAM | FAKULTAS KEGURUAN DAN ILMU PENDIDIKAN | FAKULTAS TEKNIK<br>FAKULTAS EKONOMI DAN BISNIS | FAKULTAS HUKUM | FAKULTAS ILMU KESEHATAN<br>FAKULTAS PSIKOLOGI | FAKULTAS KEDOKTERAN | PROGRAM PASCASARJANA

#### **ADDRESS**

**CONTACT** 

phone: 031 3811966<br>fax: 031 3813096

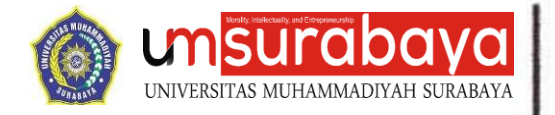

6. Apabila sudah memenuhi ketentuan yakni hasil cek plagiasi kurang dari 35%, klik report, lalu unduh hasil cek plagiasi. Jadikan dokumen prosentase sebagai lampiran naskah.

### **D. UPLOAD REVISI ATAU NASKAH LAINNYA**

- 1. Masuk ke website turnitin.com
- 2. Klik "Login", masukkan email dan password, klik "Login".
- 3. Klik "classname" sesuai program studi
- 4. Klik "Resubmit", lalu ikuti langkah pengunggahan sebagaimana pada bagian sebelumnya.
- 5. Peng-*upload*-an hasil revisi / proses *resubmit* dapat dilakukan maksimal 3 kali dalam satu hari. Apabila lebih dari 3 kali, wajib menunggu 24 jam kemudian untuk dapat mengunggah kembali.

#### Morality, Intellectuality and Entrepreneurship

FAKULTAS AGAMA ISLAM | FAKULTAS KEGURUAN DAN ILMU PENDIDIKAN | FAKULTAS TEKNIK<br>FAKULTAS EKONOMI DAN BISNIS | FAKULTAS HUKUM | FAKULTAS ILMU KESEHATAN<br>FAKULTAS PSIKOLOGI | FAKULTAS KEDOKTERAN | PROGRAM PASCASARJANA

#### **ADDRESS**

#### **CONTACT**

: rektorat@um-surabaya.ac.id